# **REGISTERING FOR CLASSES**

Login to Connect ND

1. On the left hand column select **Self Service** 

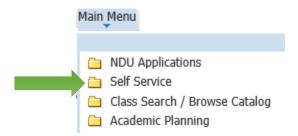

### 2. Select Enrollment

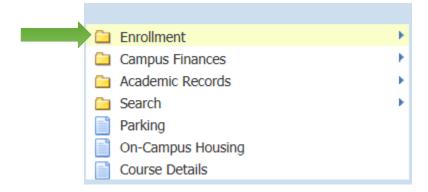

### 3. Select Enrollment: Add Classes

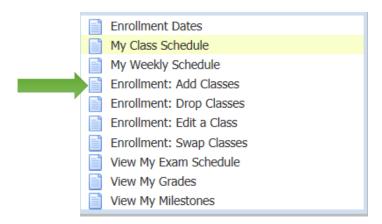

4. Select term and **continue**.

## **Select Term**

| Select a term then select Continue. |             |               |                           |
|-------------------------------------|-------------|---------------|---------------------------|
|                                     | Term        | Career        | Institution               |
| 0                                   | 2018 Fall   | Undergraduate | Mayville State University |
| 0                                   | 2019 Spring | Undergraduate | Mayville State University |

CONTINUE

5. To select a class enter class number. If you do not know the class number click **search**.

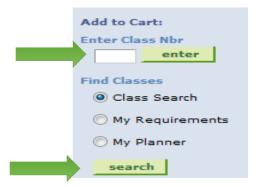

## **HOW TO SEARCH CLASSES**

After selecting search, choose the appropriate course subject and click search.

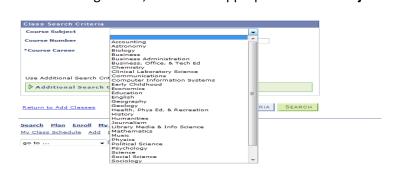

Connect ND will show you all the available classes in that subject.

6. To choose one of the options, click **select**.

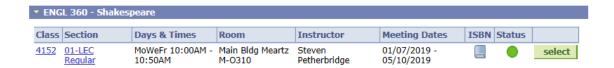

7. When registering for online classes, any special requirements will be posted on Connect ND. Select the blue class number link, under class notes copy and paste the link into your browser to view the requirements.

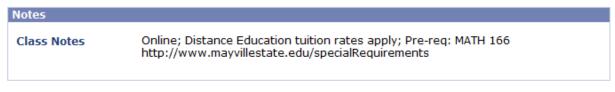

#### Description

Multivariate and vector calculus including partial derivatives, multiple integration, applications, line and surface integrals. Green's Theorem, Stoke's Theorem, Divergence Theorem. Pre-req: Math 106. Spring. (CCN Course)

8. View class details and click **next**.

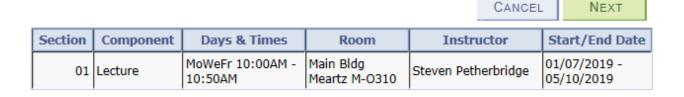

9. The class will show as "added to your shopping cart".

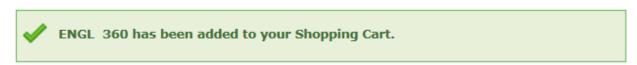

You may enter a class number or search to add more classes.

Once you have all your classes in your cart, click **proceed to step 2 of 3**.

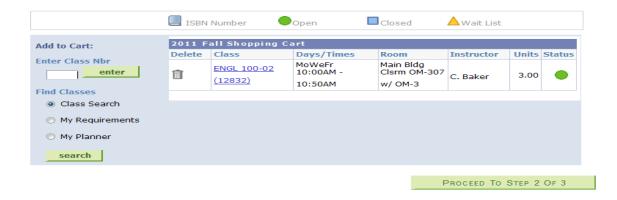

10. Move to proceed to step 3 of 3, scroll down and click finish enrolling.

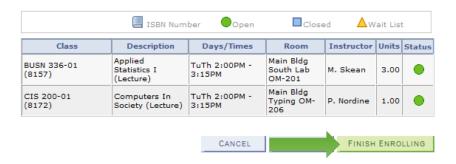

11. You may print your schedule by clicking my class schedule.

\*Be sure to check the right hand column for either a green check or a red X.

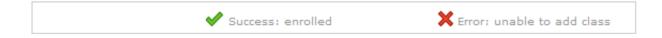

### **SPECIAL CASES**

1. Time conflict

When proceeding to step 3 of 3, an **X** will appear if class times overlap.

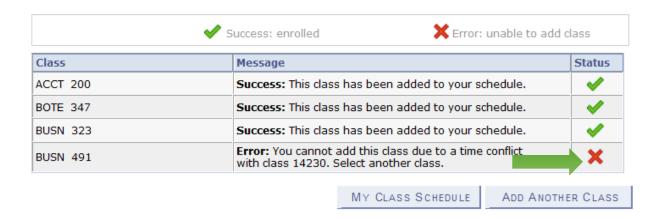

## 2. <u>Pre-requisite and Co-requisite</u>

Some classes require that you have taken or are taking a class before enrolling in a more advanced class. Be sure to check class notes for this.

#### Pre-req:

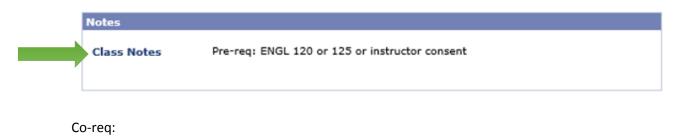

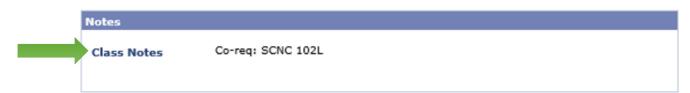

## 3. <u>Closed class</u>

When classes have reached their capacity, you will not be allowed to enroll via Connect ND. The blue box below will appear rather than a green check.

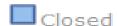

#### 4. ISBN Bookstore link

Click the ISBN book icon to visit the MSU Bookstore website. Select Term, Department and Course-Section-Instructor, View Your Materials, select course materials and add to cart. Continue checkout when order complete.

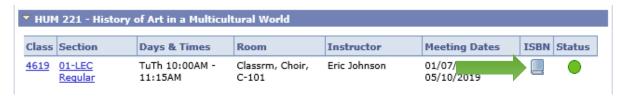

### \*IMPORTANT REMINDER:

When registering for online classes, any special requirements will be posted on Connect ND. Select the blue class number link, under class notes copy and paste the link into your browser to view the requirements.

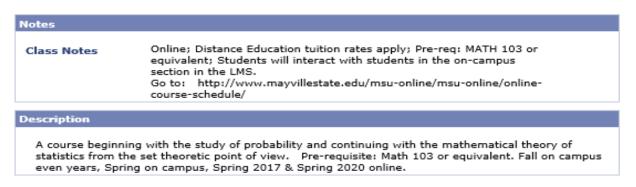